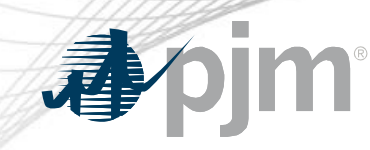

# Non-Retail BTMG Reporting in Capacity Exchange

Theresa Esterly Sr. Lead Engineer, Capacity Market Operations Tech Change Forum Special Session June 16, 2020

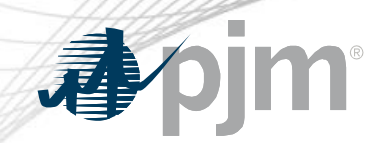

### Impact Details

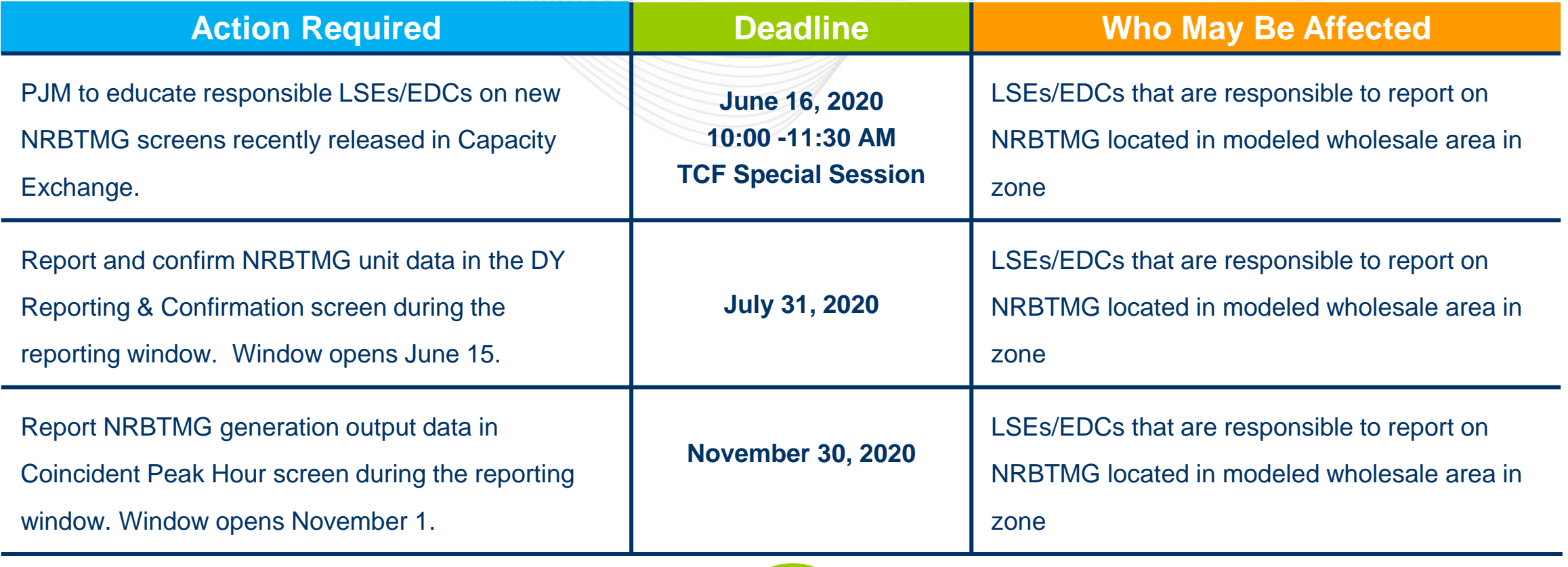

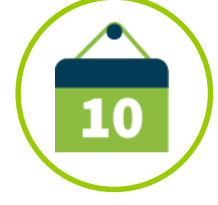

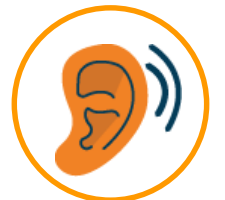

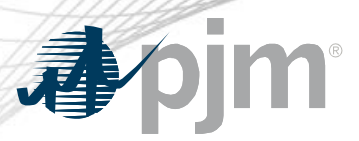

- The objective of this session is to educate responsible LSEs/EDCs on the new Non-Retail Behind the Meter Generation (NRBTMG) screens that were recently released to Capacity Exchange.
- NRBTMG screens are to be used by responsible LSEs/EDCs to satisfy their Non-Retail BTMG requirements in Manual 14D, Appendix A: Behind the Meter Generation Business Rules.
- NRBTMG screens are intended to replace the manual submittal of NRBTMG templates to **BTMG@pjm.com.**

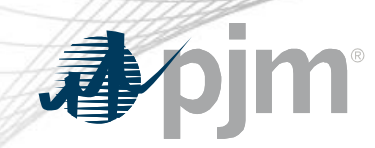

#### NRBTMG Menu in Capacity Exchange

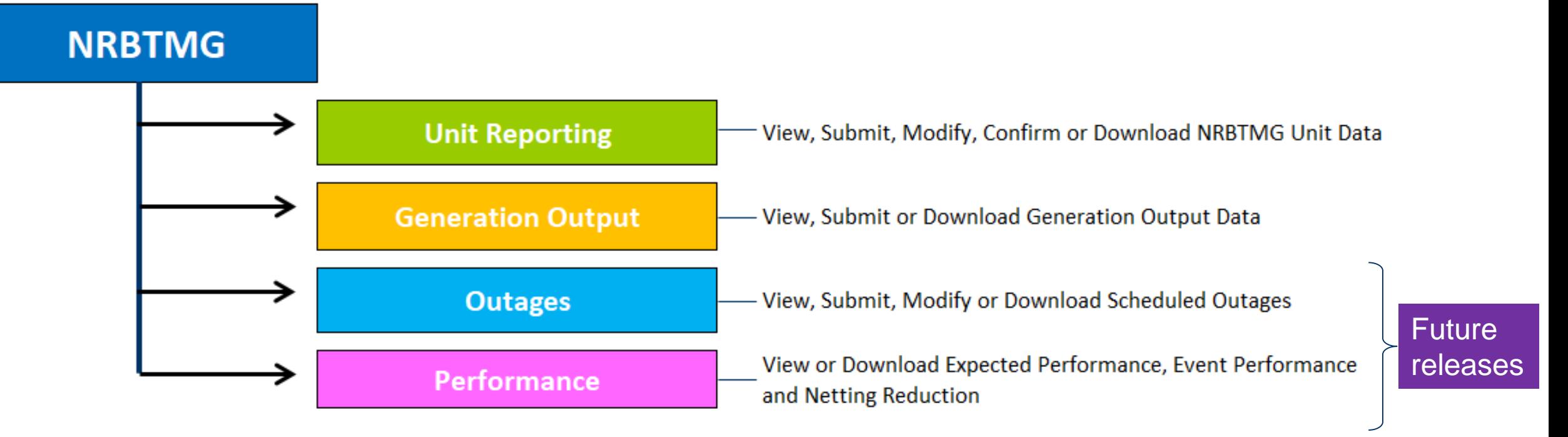

#### NRBTMG menu is used to administer the reporting, netting, and operational performance requirements of Non-Retail BTMG that are in Manual 14D, Appendix A.

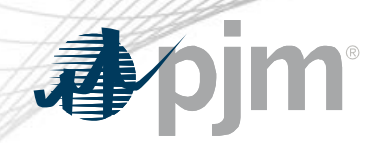

#### Schedule for NRBTMG Screens

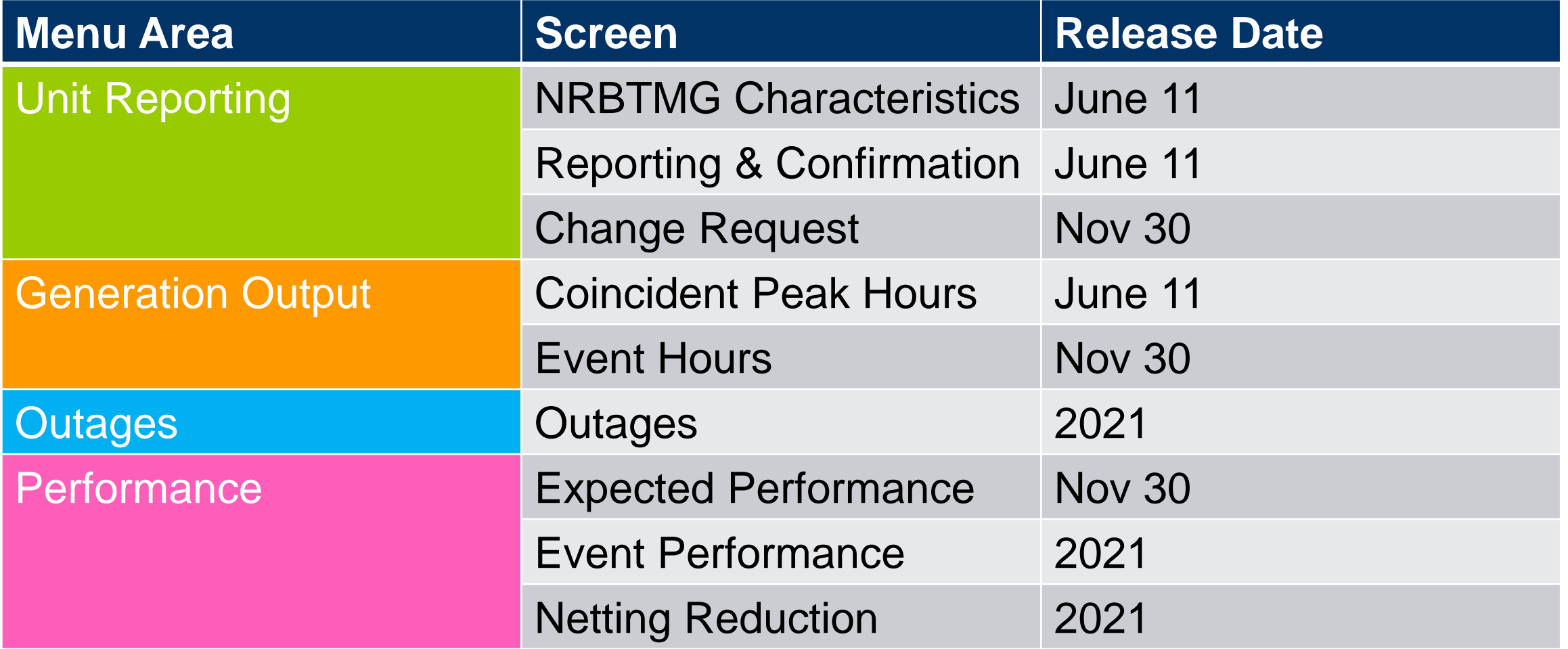

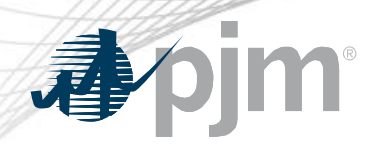

Who is the responsible LSE/EDC in Capacity Exchange?

- LSE account that is assigned the obligation peak load (OPL) value on June 1 of the Delivery Year for the entire modeled wholesale area is responsible to report on Non-Retail BTMG units located in the wholesale area for such Delivery Year.
- EDC account will have the responsibility to report if there are multiple LSEs that serve load in the modeled wholesale area or if there are multiple LSEs that serve load in Rest of Zone area.
	- $\circ$  Rest of Zone area  $=$  Transmission zone modeled wholesale areas in Capacity Exchange

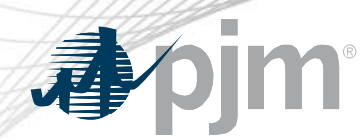

#### What is Non-retail BTMG?

Behind the Meter Generation that is used by municipal electric systems, electric cooperatives, and electric distribution companies to serve load.

Unit delivers energy to load without using the transmission system or any distribution facilities, unless permission to use such distribution facilities is granted from owner, lessee, or operator.

Does not include any portion of the output of such unit that is participating in PJM Markets for the current Delivery Year and is expected to be participating in PJM Markets during coincident peak hours

Does not include a generation facility that is dedicated to a retail end-use program that directly offsets retail charges (e.g., Net Energy Metering, Community Solar, or Aggregate Net Energy Metering)

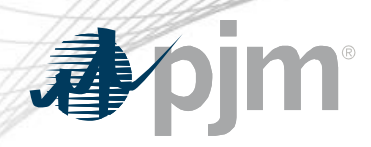

### Unit Reporting Area

#### NRBTMG **Characteristics**

- View modeled NRBTMG unit characteristic data
	- Static data that is not expected to change each delivery year

#### Reporting & **Confirmation**

- View, modify or confirm specific NRBTMG unit data for a Delivery Year
	- Summer rated ICAP value
	- ICAP MWs in PJM **Markets**
	- DR Hub registration ID

#### Change Request

**Future** Release in Nov.

- Submit "New unit" change request to initiate the modeling of a new unit
- Submit "Existing unit" change request to request modification to previously submitted unit data or submit deactivation date
- View previously submitted change requests

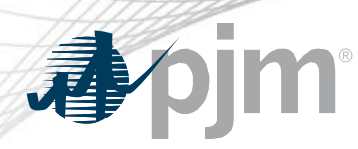

#### Pre-population of Unit Data

- PJM pre-populated the Capacity Exchange database with NRBTMG unit data submitted to PJM for 2019/2020 Delivery Year via NRBTMG reporting templates.
- Responsible LSE/EDC for a modeled wholesale area in the 2019/2020 Delivery Year can view PJM's record of NRBTMG unit data for units located in such area for 2019/2020 Delivery Year.
- PJM carried over the NRBTMG unit data reported for a modeled wholesale area in the 2019/2020 Delivery Year into the 2020/2021 Delivery Year with the exception of DR Hub Registration ID data and ICAP MW in PJM Markets data.
- Responsible LSE/EDC for a modeled wholesale area in the 2020/2021 Delivery Year must review and confirm NRBTMG unit data for 2020/2021 Delivery Year during the June 15 - July 31, 2020 reporting window.
- For each annual reporting window that opens in June of a Delivery Year, PJM will continue to carry over a wholesale area's NRBTMG unit data reported from the prior delivery year.

#### NRBTMG Characteristics Screen Select desired Download Delivery Year V | PJM TEST (PJMTST\_USER ) | Sign Out Co My Tools  $\blacktriangledown$ **P.IMTST** data on from drop down screen **Capacity Exchange** list. ▶ Load & Obligation XML a Refresh ▶ Resource Position 2020/2021  $\sim$ **Delivery Year**  $CSV - \lambda$  $\blacktriangleright$  Transactions  $\blacktriangleright$  Auctions **NRBTMG Characteristics Reporting & Confirmation** Credit PJMTST >> 2020/2021 Row Count: 4 **FRR**  $\blacktriangleright$  Performance Zone Nameplate **Start Date Stop Date EIA Plant Code** County **Unit Unit Name Account** In Service **Deactivation** Area **Distribution** ID. **Name** Date **Date** Owner  $\blacktriangleright$  NRBTMG Show All **Show All**  $\mathbf{v}$ **Show All Show All** Shov  $\vee$  $Sh \vee$ Show All ~ **Show All Show All** Show All **Show All**  $\vee$  Show All  $\checkmark$ **Unit Reporting** 9999 AREA DOES NOT CONTAIN NRBTMG - ATSI-AREA1 **PJMTST** 01/01/1900 **ATSI** AREA1 06/01/2020 05/31/2021 **Generation Output** 102 **PJMTST** 05/01/2018 AEP AREA2  $5<sup>1</sup>$ OwnerA 06/01/2020 05/31/2021 12345 Williams NRBTMG LFG UNIT 1 **Utilities** NRBTMG SOLAR UNIT 2 **PJMTST** 12/01/2014 **AFP** AREA2  $\overline{2}$ **OwnerB** 06/01/2020 05/31/2021 67891 103 Hancock 104 **PTMG DIESEL UNIT 3 PJMTST** 01/01/2013 **DAY** AREA3  $4.5$ OwnerC 06/01/2020 05/31/2021 23456 Logan If area does not contain NRBTMG, unit ID will be 9999. Use scroll bar to continue to A list of NRBTMG units located in wholesale area(s) that LSE/EDC account is view all data. required to report on for the 2020/2021 Delivery Year is displayed.

#### NRBTMG Characteristics Screen (Continued) V | PJM TEST (PJMTST\_USER ) | Sign Out Contact | Help My Tools ▼ **PJMTST Capacity Exchange**  $\clubsuit$  pim ▶ Load & Obligation Refresh  $XML_2$ ▶ Resource Position **Delivery Year** 2020/2021  $\sim$  $CSV_{\square}$  $\blacktriangleright$  Transactions  $\blacktriangleright$  Auctions **NRBTMG Characteristics Reporting & Confirmation** Credit PJMTST >> 2020/2021 Row Count: 4 **FRR** ▶ Performance Zone  $\blacktriangle$ Nameplate<br>MW **Distribution Start Date Stop Date** EIA Plant<br>Code **County Street** City **State** Zip<br>Code **EIA Prime EIA Primary Energy** Area

Show All

12345

67891

23456

 $\vee$  Show All

Williams

Hancock

Logan

**Show All** 

1234 Street Road

456 Main Street

789 South Street

**Show All** 

Montpelier

Findlay

**Russels Point** 

Show Al

OH

OH

OH

Owner

Show All

OwnerA

OwnerB

OwnerC

**Show All** 

06/01/2020

06/01/2020

06/01/2020

06/01/2020

**Show All** 

05/31/2021

05/31/2021

05/31/2021

05/31/2021

**Show All** 

 $-5$ 

 $\overline{2}$ 

4.5

The definitions for EIA Prime Mover Codes and EIA Primary Energy Source Codes are available in Capacity Exchange User Guide.

**Mover** 

**LFG** 

**SUN** 

**DFO** 

Show All Show All

43543

45840

43348

Source

**Show All** 

IC.

**PV** 

IC.

 $\blacktriangleright$  NRBTMG

Utilities

**Unit Reporting** 

**Generation Output** 

 $S<sub>l</sub>$ 

**ATSI** 

**AEP** 

**AEP** 

DAY

Show  $\vee$ 

AREA1

AREA2

AREA2

AREA3

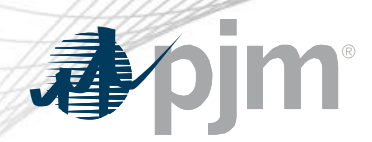

- NRBTMG Characteristics screen is a read-only screen.
- Characteristics screen displays NRBTMG unit data by the selected Delivery Year.
- Only the responsible LSE/EDC for the modeled wholesale area for the selected Delivery Year can view the characteristic data for NRBTMG units located in such modeled wholesale area.
- Until the Change Request screen is released into production, a request to update specific data on the Characteristics screen must be submitted by the responsible LSE/EDC to [CapacityExchangeSupport@pjm.com.](mailto:CapacityExchangeSupport@pjm.com)

#### Reporting & Confirmation screen **Select** V | PJM TEST (PJMTST USER ) | Sign Out Contact | Help **My Tools** ▼ **PJMTST** 2020/2021 **Capacity Exchange** Delivery Year.▶ Load & Obligation **Refresh**  $XML - 3$ ▶ Resource Position **Delivery Year** 2020/2021  $\sim$  $\blacktriangleright$  Transactions Save  $CSV = R$  $\blacktriangleright$  Auctions **NRBTMG Characteristics Reporting & Confirmation** Credit FRR PJMTST >> 2020/2021 Row Count: 4  $\blacktriangleright$  Performance Unit<br>ID **Unit Name Start Date Stop Date Nameplate** Registration<br>ID Summer<br>Rated<br>ICAP MW **ICAP MW in** Netting<br>Capability<br>MW Reporting<br>Confirmed **Account** Zone Area  $\blacktriangleright$  NRBTMG **PJM Markets Name Unit Reporting** Show All **Show All**  $\checkmark$  $\checkmark$  $Sh \vee$ **Show All Show All** Show All Show All Show All ~ **Show All Show All Generation Output** 9999 AREA DOES NOT CONTAIN NRBTMG - ATSI-AREA1 **PJMTST ATSI** AREA1 06/01/2020 05/31/2021 No **Utilities** 05/31/2021  $\overline{2}$ 0.000  $0.8$ 103 **NRBTMG SOLAR UNIT 2 PJMTST AEP** AREA2 06/01/2020 0.800 **No** 102 NRBTMG LFG UNIT 1 **PJMTST AEP** AREA2 06/01/2020 05/31/2021  $-5$ 3.000 0.000  $\overline{3}$ No 104 NRBTMG DIESEL UNIT 3 **PJMTST DAY** AREA3 06/01/2020 05/31/2021  $4.5$ 4.400 0.000  $4.4$ **No** A list of NRBTMG units located in wholesale area(s) that LSE/EDC account is required to report on for the 2020/2021 Delivery Year is displayed.

## How to Confirm Data on the Reporting & Confirmation Screen

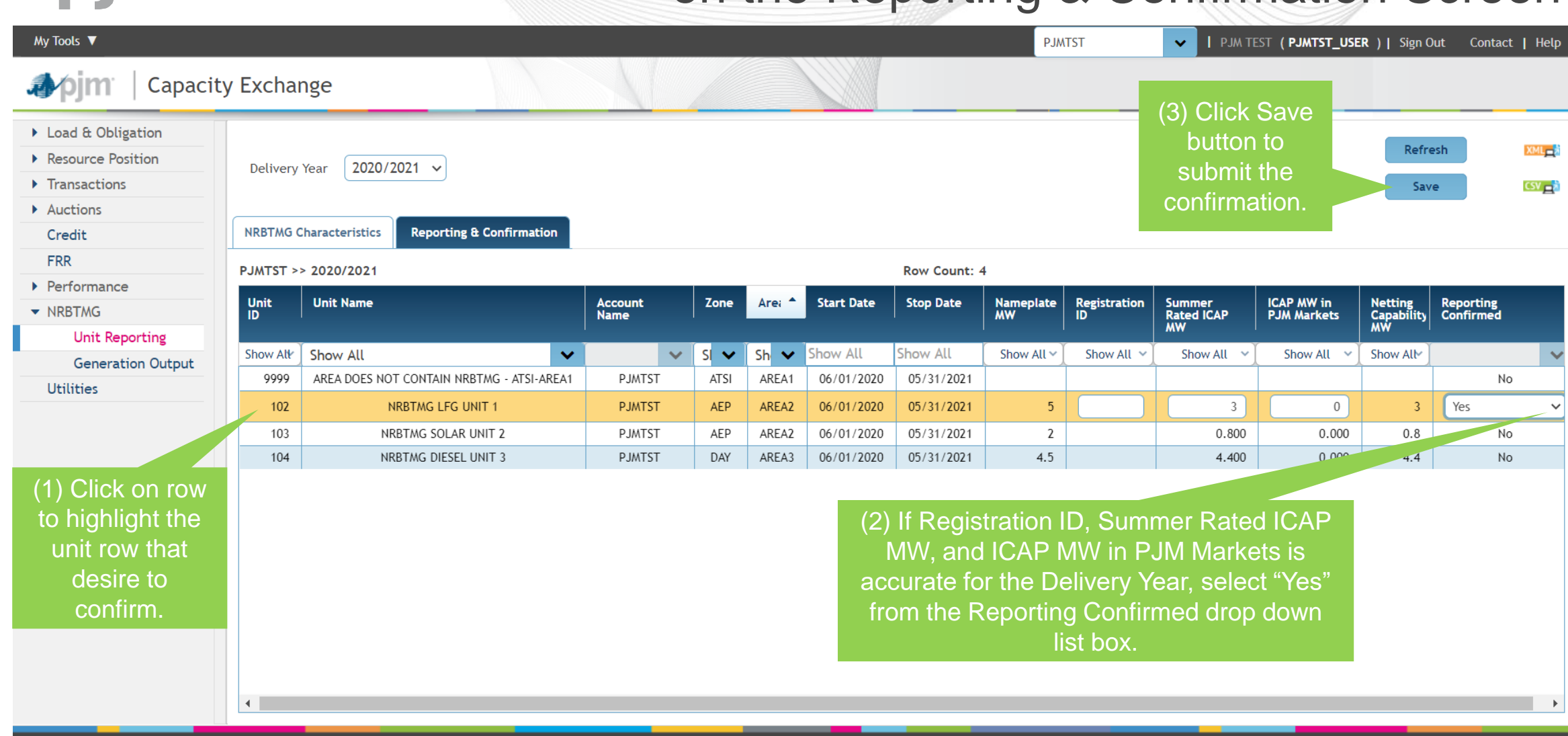

## How to Update Unit Data on Reporting & Confirmation Screen

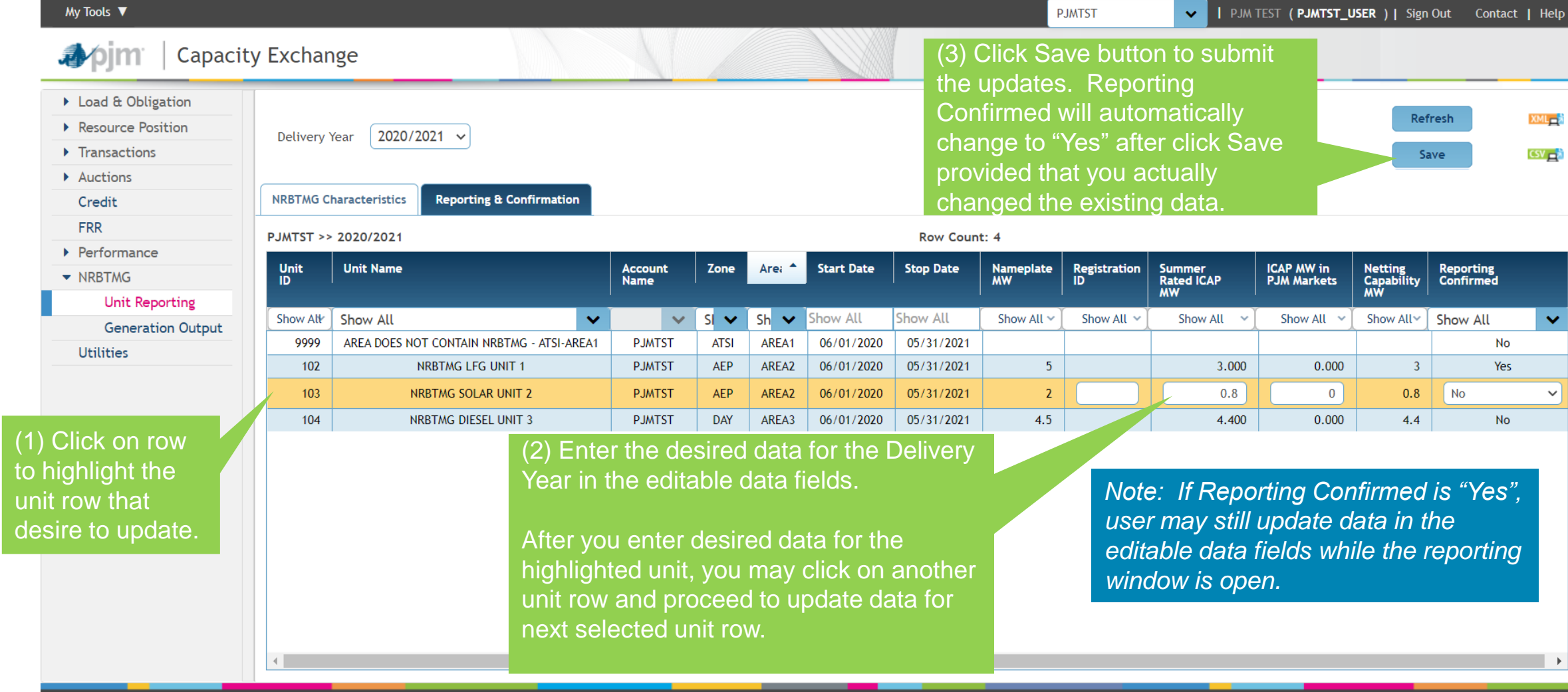

pjm

尋

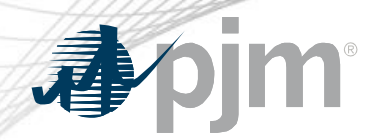

#### Editable Data Fields on Reporting & Confirmation Screen

#### Registration ID

• Enter the registration ID for the current Delivery Year if the unit is included in Pre-Emergency, Emergency, or Economic Load Response registration for such Delivery Year.

#### Summer Rated ICAP MW

- Enter the Summer Rated ICAP Value of unit.
	- Represents capability of unit at the expected time of the PJM summer peak.
	- Determined by responsible LSE/EDC applying methodology similar to determining Summer Net Capability for resource type in Manual 21, section 2.

#### ICAP MW in PJM Markets

• Enter the amount of ICAP MWs that are participating in PJM Markets for the current Delivery Year (as a Capacity Resource, Energy Resource, or in the Pre-Emergency Emergency, Emergency, or Economic Load Response program) and are expected to participate in PJM markets during coincident peak hours.

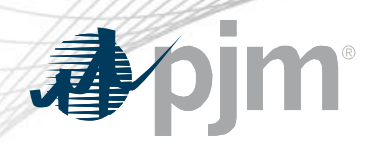

- At this time, a user may only confirm a single unit row at a time.
- If updates were entered for multiple units and saved, Reporting Confirmed will automatically be "Yes" for the multiple units.
- For LSE/EDCs that have a large number of NRBTMG units to confirm which require no updates, you may submit a request to set the Reporting Confirmed to "Yes" for such NRBTMG units to [CapacityExchangeSupport@pjm.com.](mailto:CapacityExchangeSupport@pjm.com)
- Future fix to allow the confirmation of multiple unit rows has been requested.

#### What if the Area still does not contain NRBTMG?

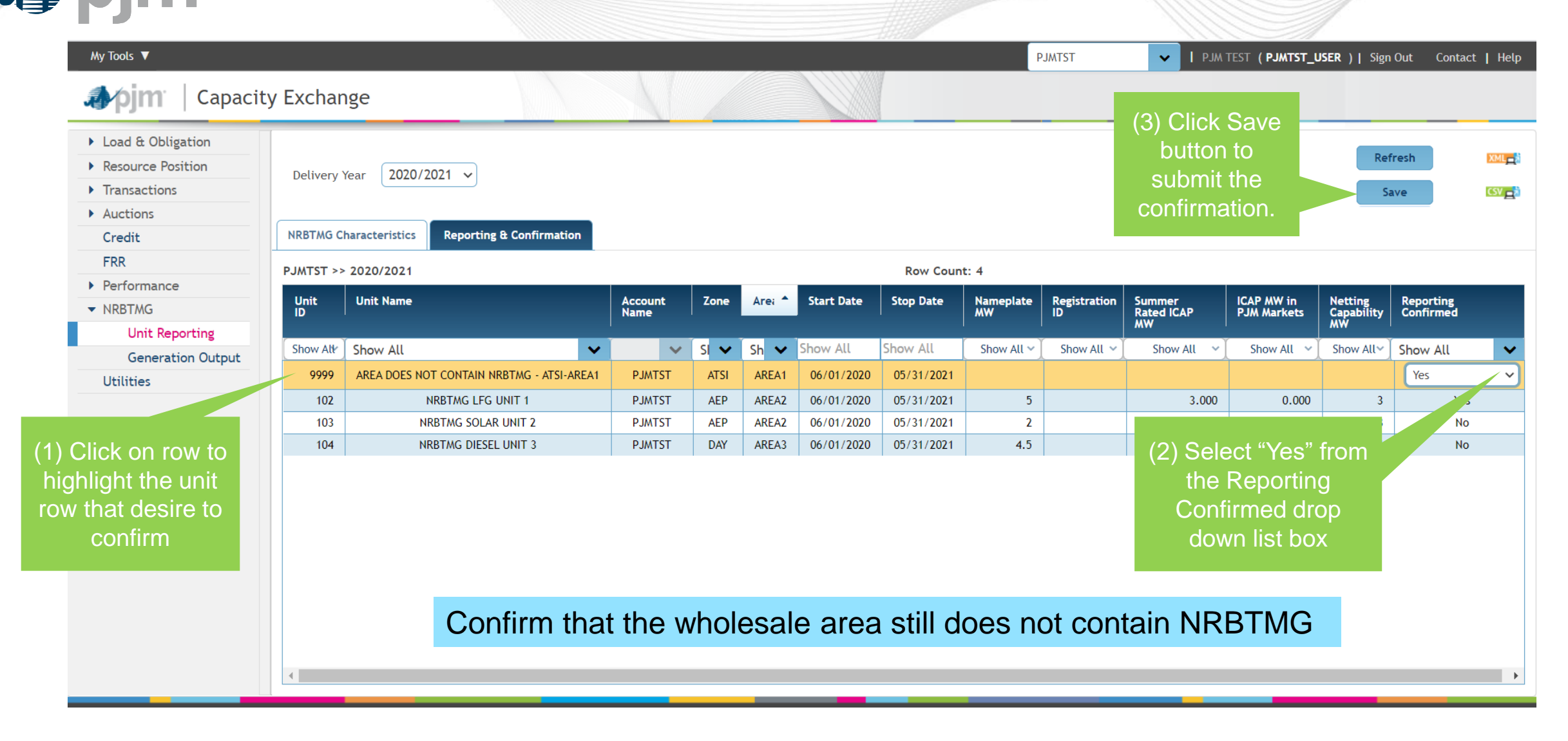

## What if the Area does contains NRBTMG but is listed as does not contain NRBTMG?

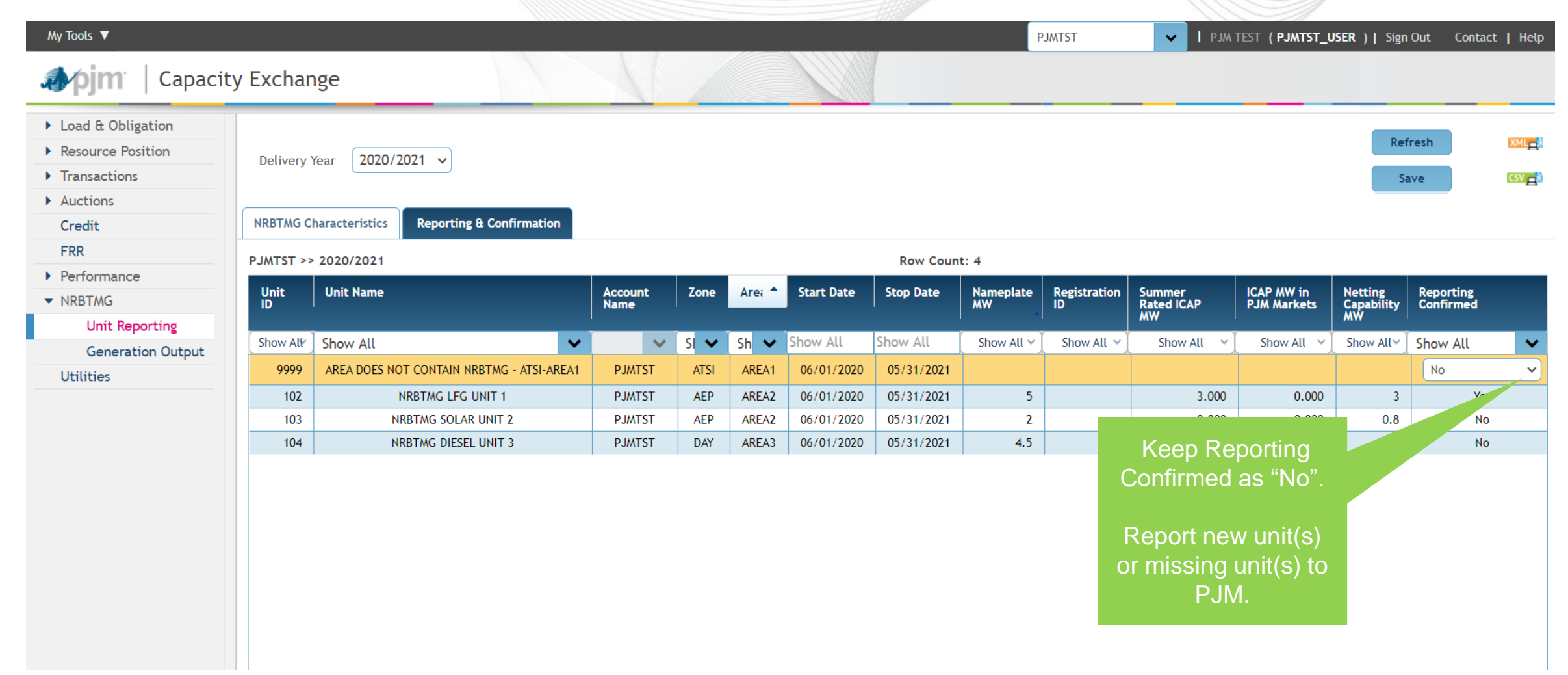

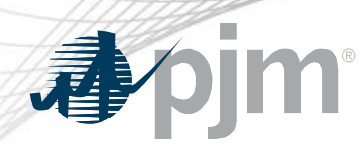

- Until the Change Request screen is released into production, a new unit or a missing unit must be reported to PJM to initiate the modeling of the unit in Capacity Exchange.
- Please complete and submit a NRBTMG reporting template for only the new and/or missing unit(s) to [CapacityExchangeSupport@pjm.com](mailto:CapacityExchangeSupport@pjm.com)
	- [https://www.pjm.com/-/media/markets-ops/rpm/non-retail-behind-the](https://www.pjm.com/-/media/markets-ops/rpm/non-retail-behind-the-meter-reporting-template.ashx?la=en)meter-reporting-template.ashx?la=en
- PJM will only model a NRBTMG unit that has a nameplate capacity that is equal to or greater than 0.1 MW.
- New unit is to be reported to PJM no later than 31 days after the in-service date.
- PJM's preference is to model a new unit in Capacity Exchange after the unit is actually in-service as opposed to modeling future units.

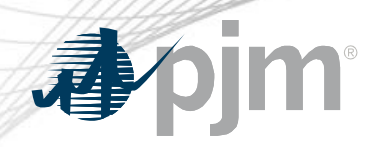

#### Generation Output Area

# Coincident Peak Hours

• Submit and view hourly generation output data during coincident peak hours

# Event Hours

Future Release in Nov.

• Submit and view hourly generation output data during an Emergency Event that is subject to performance compliance

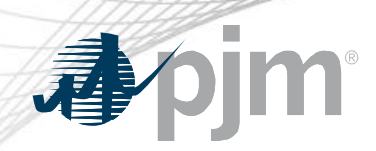

Pre-Population of Generation Output Data for 11/01/2018-10/31/2019 Reporting Period

- PJM pre-populated the Capacity Exchange database with NRBTMG generation output data for the coincident peak hours that occurred during the 11/01/2018-10/31/2019 reporting period and was reported to PJM via NRBTMG generation output templates in November 2019.
- Responsible LSE/EDC for a modeled wholesale area in the 2019/2020 Delivery Year will be able to view PJM's record of generation output data for the 11/01/2018-10/31/2019 reporting period.

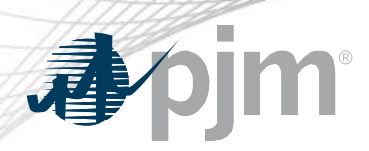

Coincident Peak Hours Screen for 11/01/2019-10/31/2020 Reporting Period

- PJM will populate the coincident peak hours used in determining network service peak load (NSPL) values for 2021 calendar year and obligation peak load values (OPL) values for the 2021/2022 Delivery Year by October 31, 2020.
- Coincident Peak Hours Screen will be open to submit generation output data for the 11/01/2019-10/31/2020 reporting period on November 1, 2020 and will close on November 30, 2020.

#### Coincident Peak Hours screen

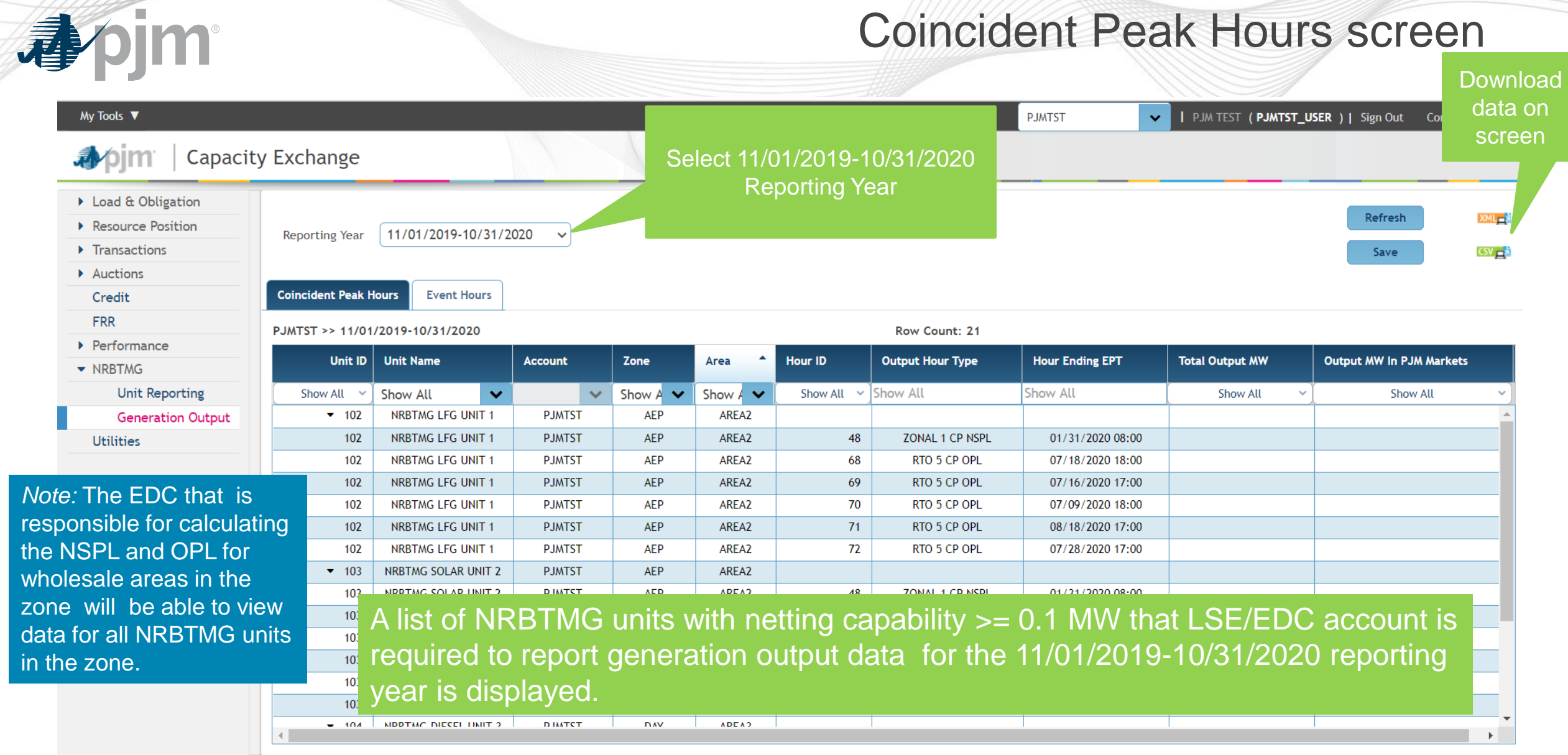

## How to Submit Output data on Coincident Peak Hours Screen

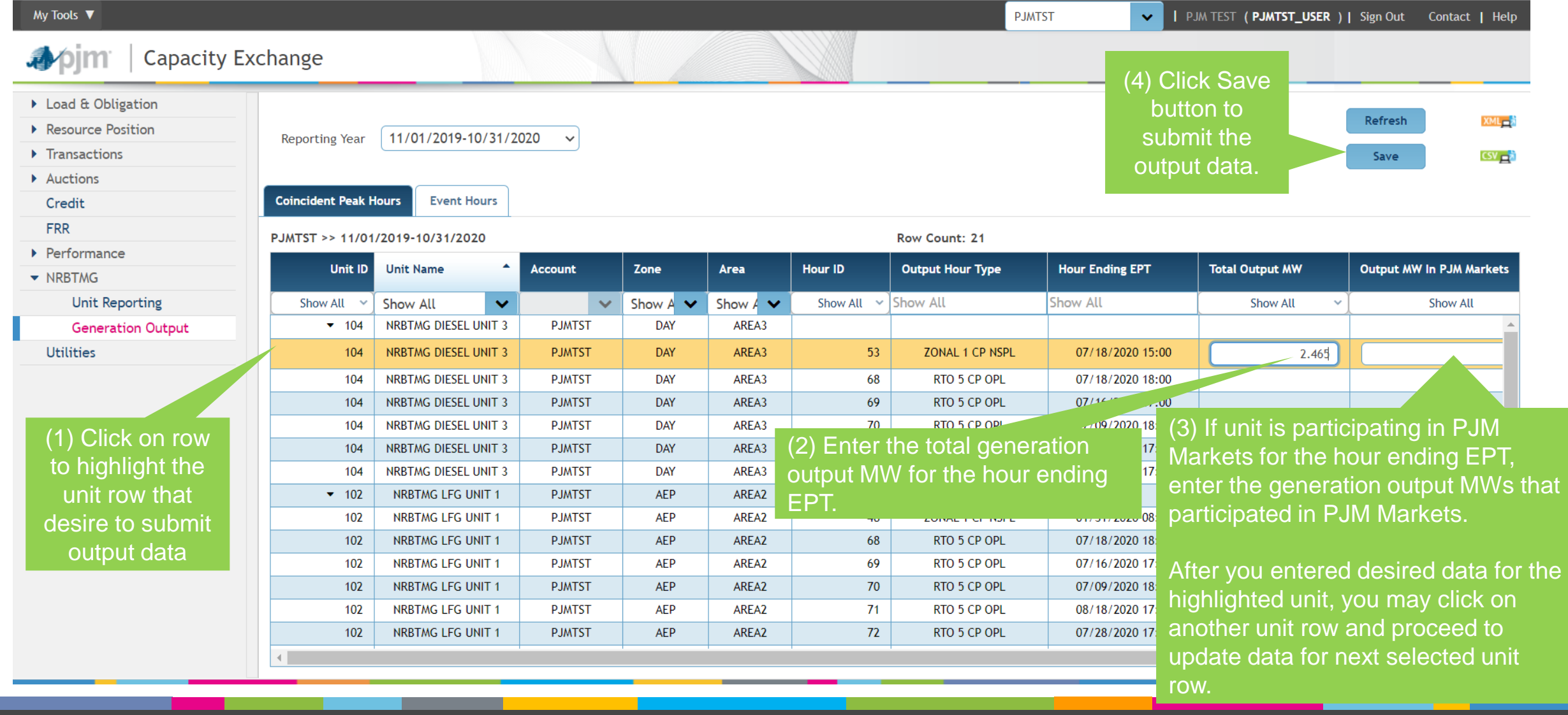

pjm

尋

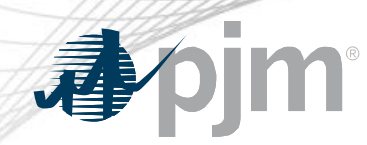

Need Help?

- Capacity Exchange User Guide
	- https://www.pjm.com/-/media/etools/capacity[exchange/capacity-exchange-user-guide.ashx?la=en](https://www.pjm.com/-/media/etools/capacity-exchange/capacity-exchange-user-guide.ashx?la=en)
- Email questions to [CapacityExchangeSupport@pjm.com](mailto:CapacityExchangeSupport@pjm.com)
- Contact Terri Esterly or Connie Ding
	- [theresa.esterly@pjm.com](mailto:theresa.esterly@pjm.com)
	- [congmei.ding@pjm.com](mailto:connie.ding@pjm.com)